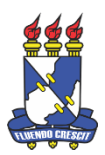

# **UNIVERSIDADE FEDERAL DE SERGIPE** *CAMPUS* **PROFESSOR ALBERTO CARVALHO DEPARTAMENTO DE QUÍMICA DO** *CAMPUS* **ITABAIANA**

**Jorge da Rocha Costa**

# **O USO DA FERRAMENTA ACD/3D VIEWER COMO RECURSO DIDÁTICO NO ENSINO DE ANÁLISE CONFORMACIONAL DE COMPOSTOS ORGÂNICOS**

**ITABAIANA**

**2018**

# **O USO DA FERRAMENTA ACD/3D VIEWER COMO RECURSO DIDÁTICO NO ENSINO DE ANÁLISE CONFORMACIONAL DE COMPOSTOS ORGÂNICOS**

Trabalho de Conclusão de Curso apresentado ao Departamento de Química da Universidade Federal de Sergipe, como um dos requisitos para obtenção do título de licenciado (a) em Química.

Orientador (a): Prof. Dr. Moacir dos Santos Andrade

Co-orientador (a): Msc. Nirly Araujo dos Reis

# **ITABAIANA**

## **2018**

### JORGE DA ROCHA COSTA

# **O USO DA FERRAMENTA ACD/3D VIEWER COMO RECURSO DIDÁTICO NO ENSINO DE ANÁLISE CONFORMACIONAL DE COMPOSTOS ORGÂNICOS**

Artigo no formato de Trabalho de Conclusão de Curso apresentado ao Departamento de Química do *Campus* Itabaiana, da Universidade Federal de Sergipe, como um dos requisitos para a obtenção do título de licenciado(a) em Química. Aprovado em:  $\angle$ 

**Banca Examinadora**

\_\_\_\_\_\_\_\_\_\_\_\_\_\_\_\_\_\_\_\_\_\_\_\_\_\_\_\_\_\_\_\_\_\_\_\_\_\_\_\_ Prof. Dr. Moacir dos Santos Andrade Universidade Federal de Sergipe

> Profa. Dra. Heloisa de Mello Universidade Federal de Sergipe

\_\_\_\_\_\_\_\_\_\_\_\_\_\_\_\_\_\_\_\_\_\_\_\_\_\_\_\_\_\_\_\_\_\_\_\_\_\_\_\_

Profa. Dra. Tatiane Regina Albarici Universidade Federal de Sergipe

\_\_\_\_\_\_\_\_\_\_\_\_\_\_\_\_\_\_\_\_\_\_\_\_\_\_\_\_\_\_\_\_\_\_\_\_\_\_\_\_\_

## **AGRADECIMENTOS**

Agradeço primeiramente a Deus por me conceder a graça de mais um objetivo a ser alcançado, a meus pais pela paciência e confiança em meus estudos. Minha avó por sempre está ao meu lado. Gostaria também de agradecer todos os professores do departamento de Química em especial a meu orientador, de quase todo o curso, professor Moacir, no qual aprendi muito não só nas orgânicas. A toda parte administrativa da UFS que vai desde a equipe de limpeza até a diretoria, enfim, Obrigado a todos!

### **RESUMO**

A importância de inserir novas tecnologias no âmbito escolar é para gerar novos entendimentos pedagogicamente importantes. Dentre essas tecnologias se encaixam metodologias como softwares, simulações, aplicativos de celulares dentre outros. Desta forma o presente trabalho teve como objetivo investigar como a aplicação do software ACD/ChemSketch® auxilia no entendimento de arranjo tridimensional e análise conformacional. A metodologia envolvida neste estudo foi basicamente a aplicação de dois questionários e uma intervenção. A intervenção foi uma aula expositiva atrelada ao uso do software. Na análise dos dados do questionário inicial foi notado que o uso de tecnologias é pouco explorado. E neste sentido foi apontado positivamente o uso de um software como ferramenta para auxiliar no processo de aprendizagem. Pode-se observar que o software proporcionou uma melhoria no entendimento, na qual a maioria dos alunos apontaram que o software facilitou a visualização espacial e proporcionou uma maior rapidez no processo de visualização da estabilidade das moléculas. Neste sentido, conclui-se que a utilização desta ferramenta pode promover um aprendizado mais efetivo, se tornando uma ferramenta a favor do ensino, e consequentemente ajudando a superar algumas dificuldades.

**PALAVRAS-CHAVE**: Software. Analise Conformacional. TICs.

## **ABSTRACT**

It is important to introduce new technologies in school to generate new and pedagogically knowlegesimportante. Among these technologies, are incluid methodologies such as software, simulations, cell phone applications and others. The present work aims to investigate how the application of ACD/ChemSketch® software can help in the understanding of three-dimensional arrangement and conformational analysis. The methodology involved in this study was basically the application of two questionnaires and one intervention. The intervention was an expositive class linked to use the software. In the analysis of the data initial questionnaire it was noticed that the use of technologies is little explored. In this sense it was positively indicated the use of software as a tool to assist in the learning process. Can be observed that the software provided an improvement in the understanding. The majority indicated that the software facilitated spatial visualization and provided a greater speed in the process of visualizing the stability of the molecules. In this sense, it is concluded that the use of this tool can promote a more effective learning, becoming a weapon in favor of teaching, and consequently helping to overcome some difficulties.

**KEYWORDS**: Software. Conformational Analysis. TICs.

## **LISTA DE FIGURAS**

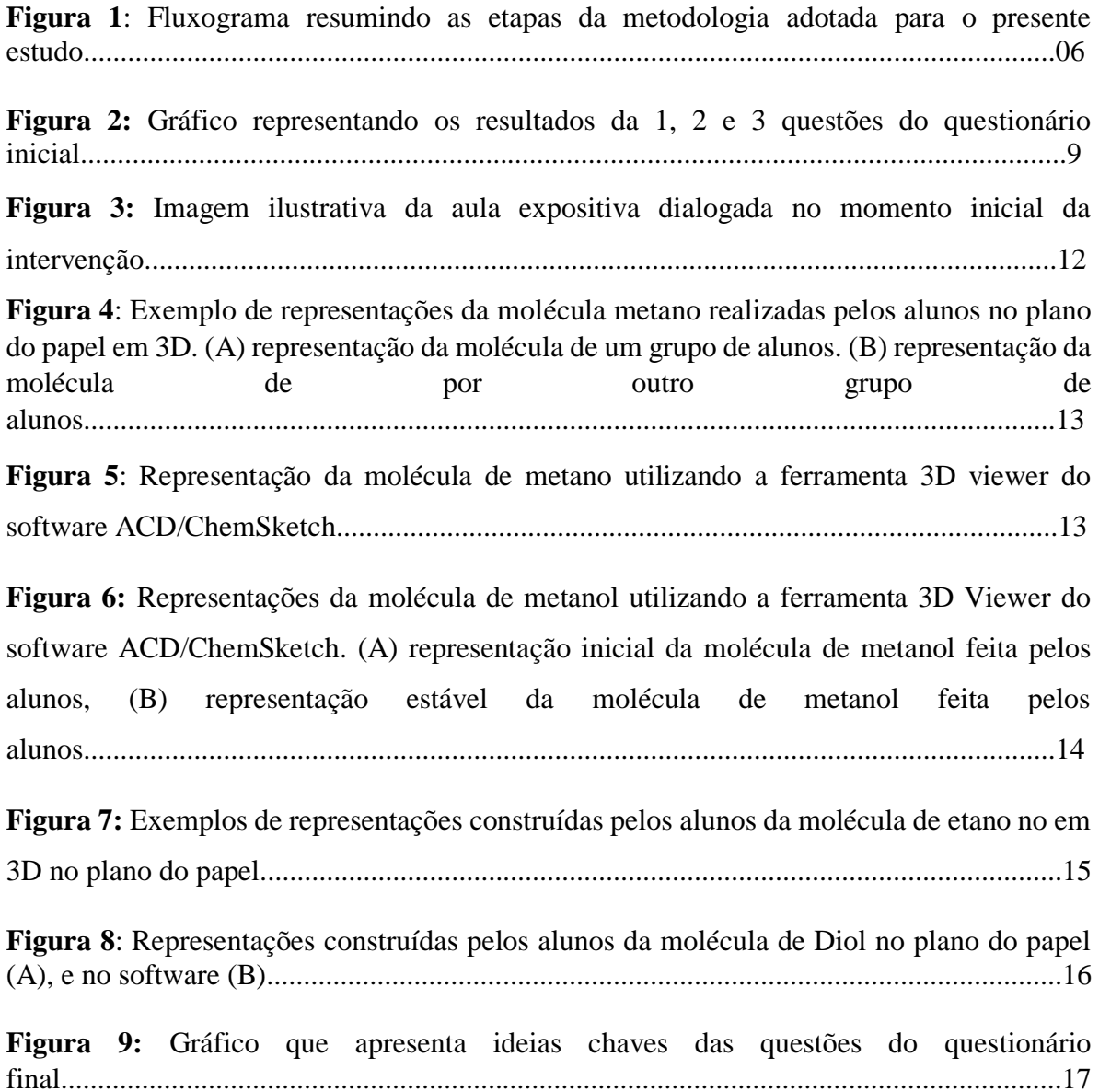

## **LISTA DE TABELAS**

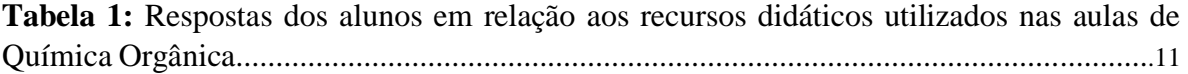

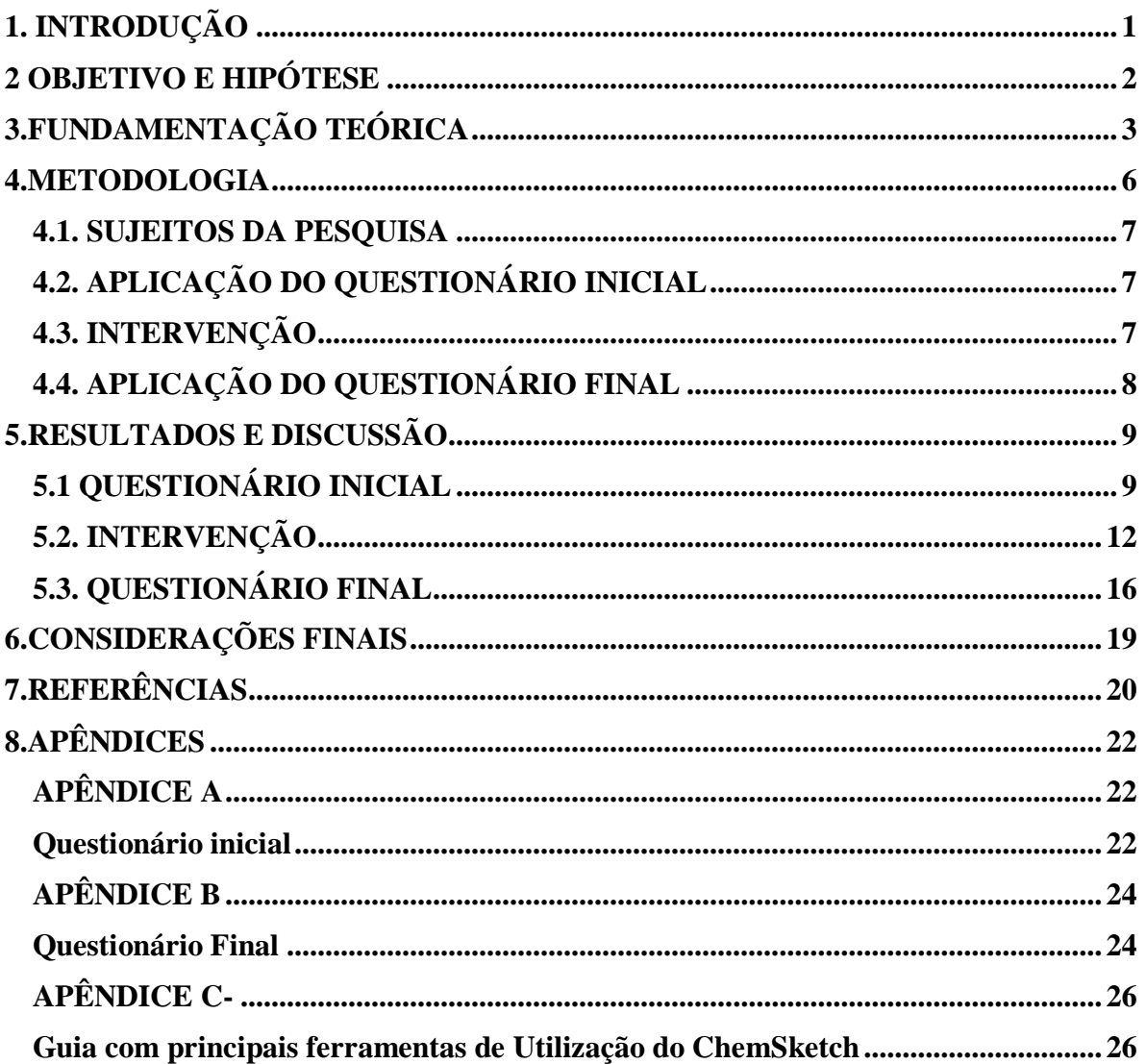

# **SUMÁRIO**

# <span id="page-9-0"></span>**1. INTRODUÇÃO**

O uso de tecnologias nos mais diversos âmbitos da sociedade cresceu com as grandes revoluções ocorridas e consequentemente o seu uso na educação. Com isso surgiram as Tecnologias de Informação e Comunicação (TIC), que por definição são todos os meios técnicos usados para tratar a informação e auxiliar na comunicação. Com o grande avanço das telecomunicações e computação, nos finais dos anos 90, foi percebida a necessidade destas para auxílio na compreensão dos mais variados âmbitos da sociedade, principalmente no ensino (PEREIRA; SILVA, 2010).

As TIC englobam um conjunto de recursos tecnológicos que podem proporcionar comunicação de diversos tipos de processos em várias áreas, principalmente no ensino e na pesquisa. Assim sua utilização com objetividade e clareza dessas tecnologias promove um efetivo de aprendizado por parte dos alunos, se tornando uma poderosa ferramenta a favor do ensino, superando algumas dificuldades nesse processo, não menos importante no ensino de Química Orgânica (TAVARES; SOUZA; CORREIA, 2013). A importância de inserir novas tecnologias no âmbito escolar é pedagogicamente importante. Pois, a escola passa a ser um ambiente mais interessante e que aprontaria o aluno para o seu futuro. Dentre essas tecnologias se encaixam metodologias como softwares, simulações, aplicativos de celulares dentre outros (OLIVEIRA; MOURA; SOUSA, 2015).

Alguns autores como Wartha e Rezende (2015) apontam dificuldades dos estudantes em compreender Química Orgânica, e destacam que esses problemas de ensino e de aprendizagem nesta área da Química não se restringem somente aos aspectos conceituais, mas também, englobam as questões representacionais. Sendo assim, as TIC podem ser uma alternativa para superar ou ao menos minimizar tais dificuldades (WARTHA; REZENDE, 2015).

Com base nessas ideias, no semestre 2017.1 no Departamento de Química (DQCI) da Universidade Federal de Sergipe (UFS), um Trabalho de Conclusão de Curso apresentado buscou, entender as Dificuldades de Compreensão na Área de Química Orgânica do *Campus* Professor Alberto Carvalho", este, em resumo, investigou o índice de reprovação da área Química Orgânica e as dificuldades conceituais dos alunos. Sendo assim, foi apontado que visualização de moléculas tridimensionais, reações de substituição e conformações são as maiores dificuldades de aprendizagem. E, ainda com base nesta pesquisa, umas das estratégias sugeridas pelos alunos foi a utilização de um software como facilitador para o entendimento do conceito (BRITO, 2017).

A visualização espacial das moléculas é um dos maiores desafios enfrentados pelos alunos ao estudarem estruturas moleculares. Assim, os autores relatam que a utilização de modelos e estruturas moleculares podem facilitar o estudo da estrutura tridimensional e das diferentes conformações, formas que uma molécula pode assumir (FRANÇA; LUIS, 2008).

Tendo em vista isso, e a necessidade de intensificar o uso das TIC no ensino, surgiu o interesse de utilizar um software como uma ferramenta motivadora e auxiliadora em uma turma de Química Orgânica do curso de Licenciatura em Química, a fim de contribuir, especificamente para o entendimento do conteúdo conformações. E após alguns levantamentos e análises e artigos, decidiu-se utilizar o (Advanced Chemistry Development) ACD/ChemSketch® por apresentar uma melhor visualização e manuseio das moléculas (DANIELE RAUPP *et al.*, 2009, RAUPP *et al*., 2010, BATISTA *et al*., 2016, SANTOS; WARTHA; FILHO, 2010).

## <span id="page-10-0"></span>**2 OBJETIVO E HIPÓTESE**

O presente trabalho teve como objetivo utilizar e investigar se a ferramenta ACD/3D viewer do software ACD/ChemSketch® pode ser aplicado como recurso didático auxiliando no processo de visualização tridimensional e no entendimento de análise conformacional de alcanos e ciclo-hexanos. E como hipótese é esperado que a partir da utilização do software, os alunos possam ter uma melhor internalização dos conceitos chaves e um entendimento mais efetivo de analise conformacional.

# <span id="page-11-0"></span>**3.FUNDAMENTAÇÃO TEÓRICA**

Muitas são as dificuldades descritas pela literatura no entendimento de conteúdo em uma disciplina de Química, pois muitas vezes são apontados que as aulas não utilizam de meios mais didáticos que busquem melhorar o entendimento conceitual (ROCHA; VASCONCELOS, 2016).

Ainda assim, abordagens alternativas que busquem chamar atenção do aluno, e que facilitem a compreensão do conteúdo, estão sendo cada vez mais citadas no Ensino de Química. Dentre essas, destacam-se a utilização de Jogos Didáticos (SOUZA; SILVA, 2012, ROCHA et al., 2011), Simulações (RIBEIRO; GRECA, 2003), softwares (ANDRADE et al., 2016, SANTOS; WARTHA; FILHO, 2010), pois estes, podem atuar como facilitadores na mediação do conteúdo, fazendo com que os alunos se sintam mais atraídos pela aula (RAUPP *et al*., 2008).

Alguns trabalhos apresentam o jogo didático como uma ferramenta prazerosa para o Ensino de Química, pois envolve grande parte dos alunos, estimulando sua curiosidade, tornando-o mais participativo e dinamizando o processo de aprendizagem (ROCHA *et al.*, 2011). No que se refere ao Ensino de Química Orgânica alguns aplicam esses jogos para o estudo de macromoléculas e nomenclatura de compostos orgânicos, além disso, os autores apontam que verificaram que o mesmo possibilitou melhorias de compreensão do conteúdo por grande parte dos alunos (FRANCA; LUIS, 2008, APARECIDA *et al*., 2008).

No contexto dos avanços tecnológicos destaca-se a implementação e utilização das Tecnologias de Informação e Comunicação (TIC) no Ensino de Química. As TIC vêm para complementar e auxiliar no processo de construção de conhecimento (ABREU, 2011).

Dentre os diversos métodos de utilização das TIC, destacam-se os softwares educativos. Contudo, para que esse software tenha um caráter educacional ele deve atingir um objetivo de apoiar tanto professor como aluno no tocante de cumprir sua função educativa, mediando os assuntos entre ambas às partes. Para que assim seja criado um ambiente favorável e prazeroso no âmbito escolar e o professor passe a exercer sua função mediadora (ABREU, 2011).

Alguns autores realizaram experiências com softwares no Ensino de Química na busca de diminuir a barreira existente entre o micro e macroscópico, presente no Ensino de Química, principalmente nos estudos experimentais e exploratórios no campo de representações, neste caso, os autores optaram por usar o Laboratório Virtual. Essa plataforma busca demonstrar como ocorre algumas reações presentes no cotidiano, relacionando-as com conceitos teóricos da disciplina de Química, com objetivo de minimizar a distância existente entre o entendimento de conceitos teóricos e a realidade cotidiana (VIEIRA; MEIRELLES; RODRIGUES, 2011).

Mendes e colaboradores (2015) o ensino de balanceamento de reações Químicas é ensinado através de aulas expositivas e resolução de exercícios, para tal, na maioria das vezes utiliza-se de recursos como livro didático e quadro. Com isso, os autores adotaram uma estratégia que buscou uma melhora nesse ensino, através do programa computacional *Balancing-Chemical-Equations*, pois o mesmo propõe uma maneira diferente de balanceamento de equações demonstrando o que acontece com os átomos e seus coeficientes sugeridos, mostrando essa maneira mais didática de ensino, os alunos tiveram uma melhora considerável na compreensão do conteúdo (MENDES *et al.,*2015).

Segundo Medeiros (2008) ao lecionar o conteúdo propriedades Químicas é importante a utilização de um software, pois facilita a consulta e a correlação entre dados sobre as propriedades periódicas dos elementos. Com esse propósito, foi apresentado o software QuipTabela, o qual demostra mais de 30 informações sobre cada um dos elementos químicos relacionando-os ao cotidiano. O autor demonstra uma maior interação e curiosidade dos alunos na aula, o que resultou em um melhor entendimento do conteúdo (MEDEIROS, 2008).

Com a ampla diversidade em softwares presentes nos dias atuais, destaca-se o ACD/ChemSketch®. A sua vantagem sobre os demais softwares que exercem funções similares é que este permite evidenciar desenhos de estruturas complexas, cálculos de massa molar e ângulos de rotação. A visualização tridimensional e a organização no espaço proporcionada por esse programa sugerem uma boa ferramenta auxiliar no apoio do Ensino de Química Orgânica (BATISTA *et al*., 2016, SANTOS; WARTHA; FILHO, 2010).

Foram encontrados na literatura dois trabalhos que abordaram a utilização do software ACD/ChemSketch® no Ensino de Química Orgânica, ambos trabalhos DANIELE RAUPP; *et al*., (2009), RAUPP *et al.,* (2010) descrevem o uso do software ACD/ChemSketch® em suas aulas, tendo como objetivo facilitar o entendimento de

modelos moleculares em 2D e 3D do conteúdo Isomeria Geométrica. Os autores concluíram após as análises dos dados que a aplicação dessa ferramenta promoveu um melhor entendimento pelos alunos (DANIELE RAUPP *et al*, 2009, RAUPP *et al.,* 2010).

Entretanto, diante da busca feita nesta pesquisa, até o momento não foi encontrado na literatura trabalhos que envolva o uso do software ACD/ChemSketch® para estudo do conteúdo químico de análise conformacional no Ensino de Química Orgânica. Assim como, também não foi encontrado até então trabalhos abordando uma metodologia alternativa para o ensino do conteúdo analise conformacional

#### <span id="page-14-0"></span>**4.METODOLOGIA**

A metodologia adotada possui características voltadas para a pesquisa qualitativa, com coleta de dados, na qual procurou-se verificar os efeitos decorrentes da aplicação de uma abordagem alternativa com grupos de sujeitos. E consequentemente analisar se o entendimento foi facilitado com o auxílio da ferramenta.

Sendo assim, a pesquisa de cunho qualitativo, com enfoque no estudo de caso que se constitui de uma metodologia de ensino participativa, e que os alunos devem se colocar no lugar do tomador de decisão, avaliando alternativas para o problema e propor ações. (BOGDAN e BIKLEN, 1994).

A análise de dados envolveu as transcrições feitas dos questionários, fotos e filmagens. A análise da intervenção envolveu momentos chaves, nos quais foram feitos questionamentos e para complementar utilizou-se fotos do momento da intervenção, e foi discutido baseados (WARTHA; REZENDE, 2015), no questionário final a análise também foi feita através de palavras chaves e falas transcritas do questionário. A metodologia do trabalho está representada resumidamente no fluxograma a seguir, como pode ser evidenciado na Figura 1:

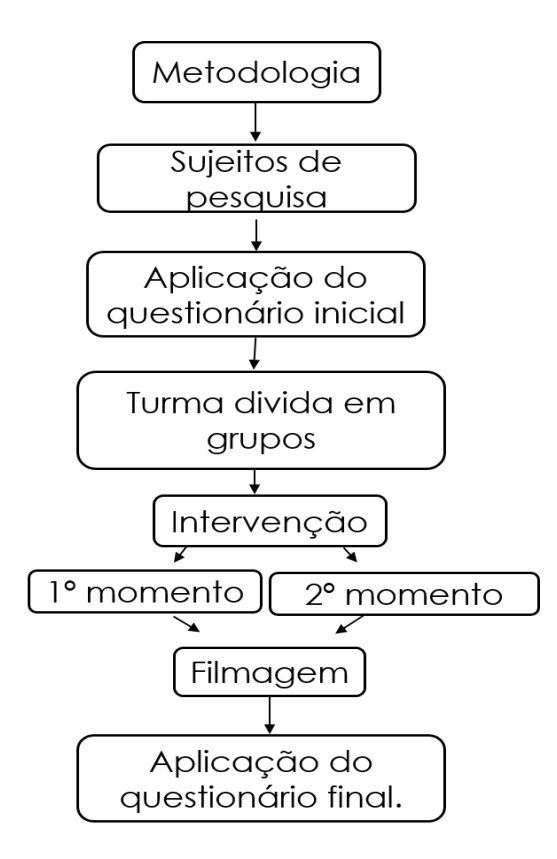

**Figura 1**: Fluxograma resumindo as etapas da metodologia adotada para o presente estudo

#### <span id="page-15-0"></span>**4.1. SUJEITOS DA PESQUISA**

<span id="page-15-1"></span>A pesquisa foi realizada com os alunos na turma de Química dos Compostos Orgânicos II, do período 2018.1 da Universidade Federal de Sergipe no Campus professor Alberto Carvalho na cidade de Itabaiana-Sergipe. Essa turma foi formada por 10 alunos.

## **4.2. APLICAÇÃO DO QUESTIONÁRIO INICIAL**

Inicialmente foi aplicado um questionário inicial (Apêndice A) que constituiu um instrumento utilizado para coleta de dados, com enfoque em pesquisar quais recursos os alunos já utilizaram e a utilização de softwares nas disciplinas de Química, principalmente nas orgânicas. A partir das respostas viabilizadas pelos alunos, foi feita uma análise prévia do questionário. Assim os dados foram analisados por categorias, cujas irão constituir-se de aspectos conjuntos presentes nas falas dos estudantes.

## <span id="page-15-2"></span>**4.3. INTERVENÇÃO**

A intervenção foi realizada com duração de 4 horas/aula, na qual foi dividida basicamente em duas partes (1º e 2º momentos) na qual os dados foram coletados através de filmagem e fotos. A turma foi dividida em 2 grupos, com o intuito de verificar a dinâmica da atividade em grupo. A abordagem conceitual foi atrelada ao software com questões pontuais escritas e dialogadas e consequentemente registrando todo envolvimento da turma com a aula e o processo de evolução do conhecimento.

#### **1º Momento: Apresentação do software e conhecimentos prévios**.

Inicialmente foi apresentado o software através do Datashow e um guia (Apêndice C), e foi solicitado aos alunos que se possível levassem notebooks. Posteriormente iniciou-se a aula com uma discussão, junto aos alunos, gerada a partir de questionamentos. Assim, foram introduzidos conceitos, como geometria molecular e hibridização, que ajudam a entender o conteúdo de conformação. Nesse momento buscou um maior dinamismo da aula, principalmente através de questionamentos como: *Qual tipo de sobreposição de orbitais presente em uma ligação simples C-C? Qual tipo de hibridização presente em uma ligação simples*? "), acerca da molécula de metano.

Em seguida com a utilização da ferramenta 2D/3D Viwer foi demonstrado alguns recursos visuais de moléculas em 3D, executando alguns passos que continham no manual elaborado para auxiliar o manuseio do software por alunos (APENDICE C). Além da visualização foi possível utilizar outros recursos do software, como o que demostra as possíveis rotações de molécula, de metano que se tratam de uma molécula mais simples que buscou facilitar o entendimento inicial do conteúdo e execução do software.

#### **2º Momento: Abordagem conceitual atrelada ao software.**

Nesse momento, entrelaçando o software com a aula, foi trabalhando pontos como disposição espacial, estabilidade e repulsão de moléculas como metanol, etanol, diol e pentanol.

Na aula seguinte, inicialmente foi realizada uma breve revisão do que foi discutido na aula anterior, na qual foi abordado algumas propriedades vista na aula anterior como: estabilidade, repulsão e impedimento estérico e trabalhou os exemplos citados anteriormente, como nesses momentos os alunos já apresentavam certo domínios no software eles foram feitos exemplos no mesmo, são esses pontos que tornam alguns arranjos espaciais mais favoráveis energeticamente do que outros. Junto a isso foram demonstradas as projeções eclipsadas, Alternada e Anti dos exemplos apontados anteriormente. Assim, buscou relacionar e explicar, em alguns pontos chaves com a utilização do software como também questionamentos com perguntas abertas aos alunos, como por exemplo: *Qual dessas conformações de molécula de pentanol será energeticamente mais favorável? "*. Esses fatos buscaram correlacionar assim, alguns fatores que causam isso, como tensão da molécula e impedimento estérico.

## <span id="page-16-0"></span>**4.4. APLICAÇÃO DO QUESTIONÁRIO FINAL**

Após a intervenção foi aplicado um questionário final (Apêndice B), onde ele teve como objetivo verificar se a utilização do software motivou e proporcionou aos alunos um melhor entendimento do conteúdo. Uma vez que, através desta análise comparativa poderemos dimensionar as principais evoluções nos conteúdos vistos na disciplina de Fundamentos de Orgânica. Podendo assim analisar se essa interferência com a utilização do software alcançará os resultados esperados, entretanto, o principal objetivo deste questionário é diagnosticar se o uso do software é um recurso didático que motiva e ajuda no processo de ensino e aprendizagem.

# <span id="page-17-0"></span>**5.RESULTADOS E DISCUSSÃO**

Os resultados aqui discutidos serão apresentados em cunho qualitativo e somente alguns complementados com dados quantitativos. A escolha da turma para este processo foi a turma de Química dos Compostos Orgânicos II, uma vez que o intuito principal da pesquisa juntamente com o uso da ferramenta computacional não foi com o objetivo de construir conceitos e sim verificar se a ferramenta pode ser um recurso alternativo e validade para incentivar, motivar, gerar discussões e criar um ambiente propicio para internalizar conceitos.

## <span id="page-17-1"></span>**5.1 QUESTIONÁRIO INICIAL**

A partir da análise do questionário inicial verificou-se principalmente que apesar da maioria dos alunos já terem utilizados recursos didáticos no Curso de Química, poucos recursos são explorados nas aulas de Química orgânica, exclusivamente o uso fica restrito aos modelos moleculares. Dados estes que são mostrados e discutidos durante o texto. Na figura 2 pode-se observar os resultados da transcrição das respostas dos alunos em forma de gráfico, usando as ideias chaves, que relacionou o uso dos recursos didáticos no entendimento do conteúdo, nas aulas de Química e de Química Orgânica, para análise das questões 1, 2 e 3. Na qual o principal objeto investigado foi sobre o uso dos recursos didáticos no contexto do Curso de Química.

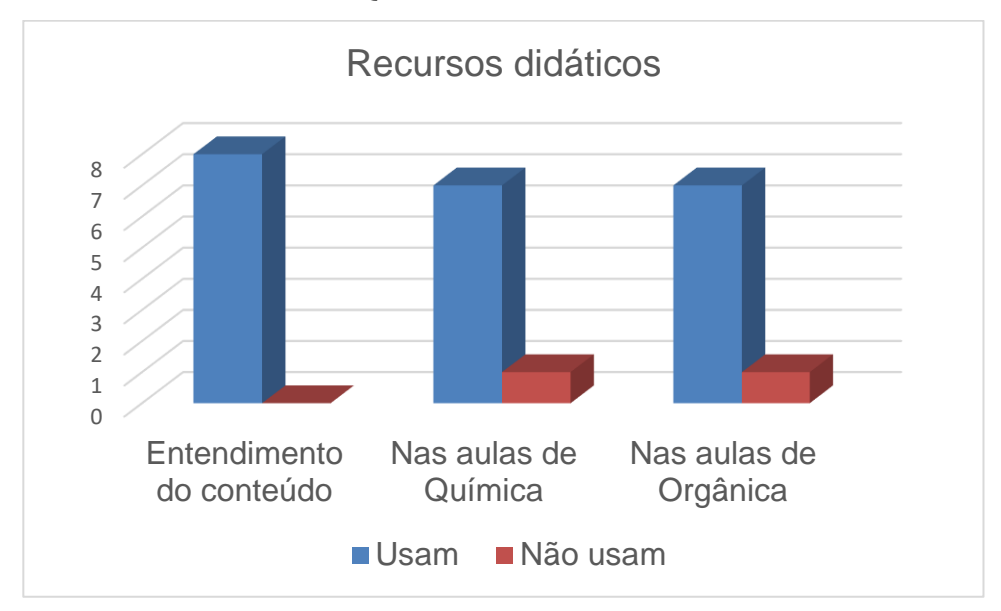

**Figura 2:** Gráfico representando os resultados da 1, 2 e 3 questões do questionário inicial.

Na primeira coluna do gráfico (Figura 2) estão presentes as respostas relacionadas ao uso de metodologias que ajudaram no entendimento do conteúdo. Assim, todos alunos responderam que buscaram utilizar alguns recursos; sejam elas vídeos, jogos ou simulações; com intuito de minimizar algumas das dificuldades presentes nas disciplinas do curso. Quando foi questionado se os alunos já tinham feito o uso de algum software (ferramenta computacional) para auxiliar no entendimento nas aulas de Química, a resposta obtida foi que a grande maioria utilizava. Desta forma, mostra-se que a utilização de softwares por exemplo poderá ser mais uma alternativa para melhorar a compreensão (WARTHA; REZENDE, 2015).

No que se refere a segunda coluna, que destaca a utilização destes recursos nas disciplinas de Química, a grande maioria dos alunos fizeram uso, principalmente de softwares e vídeo aulas, sendo apontados por eles como uma maneira mais didática de se explorar, conhecer e entender o conteúdo, como relatam as falas abaixo.

> A2: "*Pois as tecnologias garantem uma maior possibilidade de exploração do conteúdo em foco. Além disso a velocidade com que novas tecnologias expõem conteúdos de interesse permite um universo mais amplo de conhecimento. "* A3: "*contribuir de forma positiva pois me possibilita tirar dúvidas de*

*forma imediata e prática. "*

A terceira coluna do gráfico (figura 2) diz respeito sobre a utilização de recursos didáticos nas aulas de Química Orgânica, foi apontado que os modelos moleculares é o recurso didático mais utilizado. Confirmando assim a ideia que modelos moleculares é a metodologia mais utilizada nas aulas de Química, no qual segundo França, (2008) aponta em um dos seus trabalhos que os também são apontados como os mais utilizados, porem alguns alunos afirmaram que o uso de recursos não o ajudou no entendimento dos conteúdos abordados, já para outros, facilita.

No item 6 (Apêndice A) foi questionado se o uso de modelos é suficiente para facilitar a visualização de moléculas em 3D, a grande maioria, cerca de 7 alunos, responderam que não, justificando que na maioria das vezes o uso dessa metodologia não possibilita a visualização rotacional das moléculas, ou até mesmo o posicionamento tridimensional, como mostra as falas abaixo:

> A1: "*Não. Pois mesmo com o modelo de sala de aula não é possível ter muita noção sobe a movimentação da molécula no espaço tridimensional. "*

> A5: *"Não é suficiente; pois os giros ou rotação da molécula feita pelo professor muitas vezes deixa o aluno confuso*. "

Nas aulas de orgânica nenhum aluno citou o uso software. Entretanto, ao perguntar ao grupo no item 7 se existia dificuldade em visualizar moléculas em 3D e se o professor utilizasse algum software se o entendimento deles seria facilitado, eles falaram que sim, como mostra os recortes abaixo:

> A1: "*Sim, pois o software irá permitir uma "dinâmica" da molécula que garantirá ao aluno uma melhor visualização mais precisa de algo microscópico num campo macro. "*

> A3: *"Sim, pois um software é uma ferramenta que auxilia no conhecimento do aluno e um que possibilite o aluno visualizar quem está no plano quem não está, ligações e diversos outros. Fatores que podem vim a contribuir muito no conhecimento. "*

> A4: *"sim A depender do tamanho da molécula sim, então o uso do software é necessário. "*

Vale ressaltar que houve um relato de um aluno que não houve contato com nenhum recurso didático nas aulas de Química Orgânica. Também é importante frisar que a não utilização de ferramentas computacionais nas aulas de Química Orgânica até o presente momento, pela proposta em si já é um ponto motivador para o processo de ensino aprendizagem.

Na tabela 1 é mostrado exemplos das respostas dos alunos frente ao questionamento sobre a utilização de recursos didáticos nas aulas de Química Orgânica.

| <b>Recursos</b><br>didáticos<br>utilizados | <b>RESPOSTAS DOS ALUNOS</b>                                                                                                    |
|--------------------------------------------|----------------------------------------------------------------------------------------------------|
| Nunca utilizou                             | A2"Nunca utilizei recurso didático em aulas de química orgânica "                                                                                                    |
| Vídeos aulas                               | Al "Vídeo-aulas. Ajudou a complementar a aprendizagem de sala de aula.<br>,,                                                                                                    |
|                                            | A l'oroporcionou um melhor entendimento de assuntos que não consegui<br>entender durante as aulas."                                                                                               |
| Modelos<br>moleculares                     | A3 "Modelos moleculares, estes modelos ajudam a aluno a vê ligações,<br>quem está para frente ou para trás, entre outras coisas, contribuído assim<br>para uma aprendizagem mais significativa. " |
|                                            | A6: "Foi usado modelos, esse deixa a desejar porque a química é uma<br>ciência abstrata, com isso não dá para ver as reações ocorrente, por isso o<br>aprendizado é pouco ainda."                 |

**Tabela 1:** Respostas dos alunos em relação aos recursos didáticos utilizados nas aulas de Química Orgânica.

Essa análise prévia do questionário inicial, permitiu analisar a utilização de alguns recursos didáticos a partir de conhecimentos já formados pelos estudantes em

formação, confirmando que o conteúdo a ser trabalhado mesmo em uma turma de Orgânica II ainda é de grande dificuldade para seu entendimento, pois ao ser questionado sobre o entendimento deles sobre conformação nenhum souber responder exatamente e trabalho sendo apoiado com uso de um software, para, assim, desenvolver um bom planejamento das intervenções que foram realizadas com os estudantes (WARTHA; REZENDE, 2015; FRANÇA; LUIS, 2008).

### <span id="page-20-0"></span>**5.2. INTERVENÇÃO**

A intervenção teve como objetivo permitir que os alunos visualizassem melhor as moléculas em três dimensões e, consequentemente leva-los a entender melhor o conteúdo de conformação. Incialmente foi realizada uma breve introdução sobre hibridização, arranjo espacial e estabilidade, utilizando a molécula de metano. Por exemplo: quando foi perguntado "*Qual tipo de hibridação presente em uma ligação simples C-C da molécula de etano e qual tipo de sobreposição de orbitais"*. Percebeu-se que alguns responderam de forma correta, já outros ficaram em dúvida ou não souberam responder, como mostras as falas abaixo, mostrando que mesmos o conteúdo base causa duvidas, dando continuidade foram esclarecidos esses pontos.

> A1: "*SP3, sobreposição frontal de orbitais S."* A5: "*SP, lateral. "* A10: "*SP3, sobreposição frontal de orbitais S."*

A figura 3 é uma representação deste momento inicial em uma aula expositiva dialogada para processo de identificação dos conhecimentos prévios dos alunos. Diante disto, esse dialogo prévio serviu como base para facilitar com a introdução do conteúdo juntamente com a ferramenta ACD/3D.

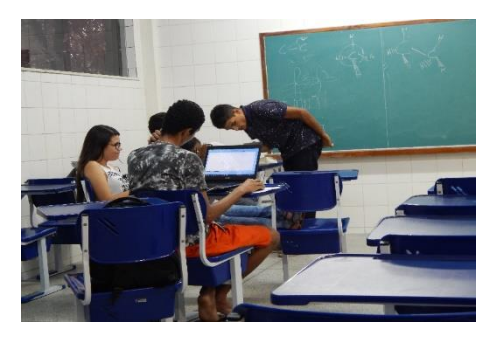

**Figura 3:** Imagem ilustrativa da aula expositiva dialogada no momento inicial da intervenção.

Ao adentrar no segundo momento, foi questionado se os alunos tinham dificuldades de representar a molécula de metano em 3D, e alguns citaram positivamente. Com isso foi pedido que representassem no plano do caderno (Figura 4, A e B), no qual a parte A demostrou conhecimento em relação ao posicionamento dos átomos fora e dentro do plano, porém a representação dos ângulos entre os átomos de hidrogênios não apresenta visualmente 109,5º e a parte B certa dificuldade em relação a representação fora em no plano do papel, pois não posicionou os hidrogênios fora do plano com as cunhas cheias e vazias, como na primeira, contudo apresenta um posicionamento com ângulos mais próximos a 109,5º.

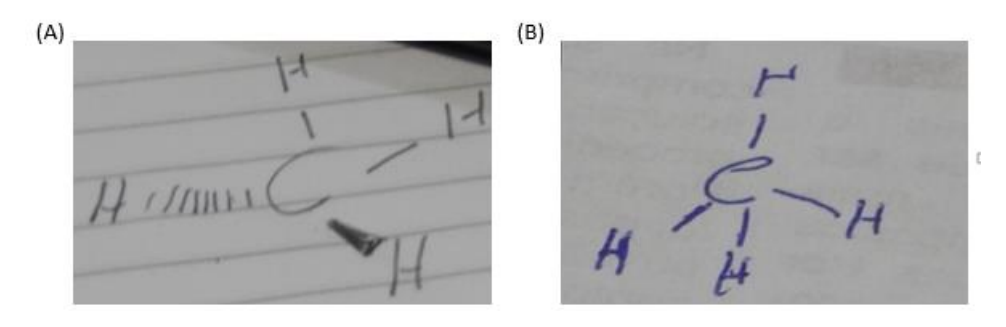

**Figura 4:** Exemplo de representações da molécula metano realizadas pelos alunos no plano do papel em 3D. (A) representação da molécula de um grupo de alunos. (B) representação da molécula de por outro grupo de alunos.

Após essa representação no plano do papel realizadas pelos alunos, ocorreu o primeiro passo para utilização do software, na qual a molécula de metano foi demostrada como segue na figura 5, ao ser perguntado se o software ajudou na visualização, foi apontado pelos alunos que a representação do software é uma maneira mais clara de compreensão da disposição espacial dos átomos.

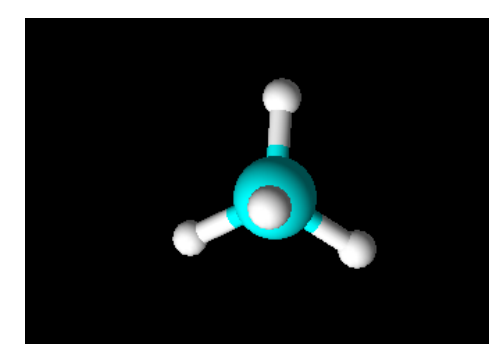

**Figura 5:** Representação da molécula de metano utilizando a ferramenta 3D viewer do software ACD/ChemSketch.

Posteriormente foi trabalhado a molécula de metanol (CH3OH) no mesmo processo citado anteriormente, com a utilização do plano do papel e software, que por sua

vez foi apontada por eles que a visualização espacial dos átomos apresentado no software proporcionou uma melhor compreensão como mostra a fala a seguir:

> A1: *"Melhorou a visualização de moléculas mais complexas como também a dimensão de cada átomo em relação a toda molécula. ".* A7: *"Ajudou na da visualização de átomos no espaço. "*

A partir desse momento foi trabalhado outro ponto chave da intervenção, que é trabalhar junto com o software outras propriedades da molécula, como geometria, estabilidade e repulsão. Segundo Barros, (2016) são uns dos conteúdos que mais causam dificuldades tanto para lecionar, como para entendimento dos alunos. Assim, após eles representarem a molécula de metanol da forma que é mostrado na figura (6A) foi questionado se os mesmos achavam aquela a representação mais estável do metano, a grande maioria respondeu que sim. Com isso utilizou-se uma ferramenta disponibilizada pelo software como mostra a figura (6B) e foi perguntado se tinha ocorrido alguma mudança, poucos conseguiram ver, como mostra a fala abaixo, então foi solicitado que repetissem o passo no software e perguntado se agora eles tinham observado alguma mudança na disposição espacial da molécula, onde todos responderam que sim.

> A9: *"Os átomos da molécula ficaram mais afastados, diminuindo a repulsão"*

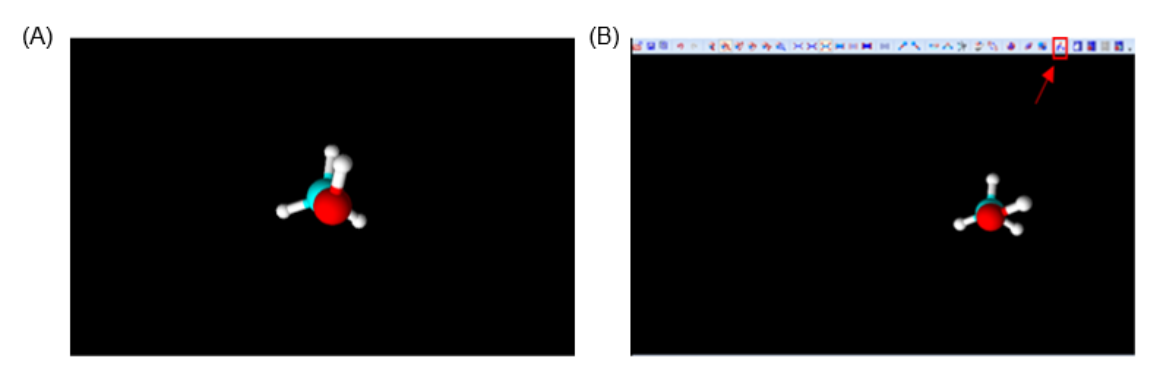

**Figura 6:** Representações da molécula de metanol utilizando a ferramenta 3D Viewer do software ACD/ChemSketch. (A) representação inicial da molécula de metanol feita pelos alunos, (B) representação estável da molécula de metanol feita pelos alunos.

Ao verem as mudanças na conformação a grande maioria conseguiu compreender o por que a representada em 4B era a mais estável. Na qual indica que a representação em 3D usando software possibilitou aos alunos uma melhor compreensão, do por que as moléculas procuram um arranjo no espaço e em uma conformação mais estável. Por outro lado, a visualização dos átomos das moléculas em seu real

posicionamento, sendo o mais estável, proporciona uma melhor percepção de estabilidade como mostram as representações dos alunos mostradas acima.

Para Wartha e Rezende, (2015) a visualização da estrutura do composto sem considerar a posição relativa no espaço dos átomos tem sua capacidade de percepção da conformação limitada e desta forma a representação 3D na ferramenta possibilita uma compreensão.

Posteriormente foi perguntado qual o conhecimento que eles tinham acerca do conteúdo conformação, no qual os alunos demostraram um certo domínio, como mostra a fala abaixo, na qual todos que falaram aproximaram a definição com o que se tem na literatura (BRUICE, 2006).

# A1: "*A forma mais estável de representar as mais diferentes formas de uma molécula. "*

Na sequência, foi usado a molécula de etano como exemplo. Ao questionar os alunos sobre a de visualização em três dimensões, dois apontaram que tiveram mais dificuldade na visualização por se tratar de uma molécula mais complexa, pois a mesma exige uma representação de átomos na molécula fora do plano do papel, tiveram alunos que não conseguiram conciliar, como mostra a figura 7 A, entretanto alguns construíram ou já tinha a ideia de como representar 7 B.

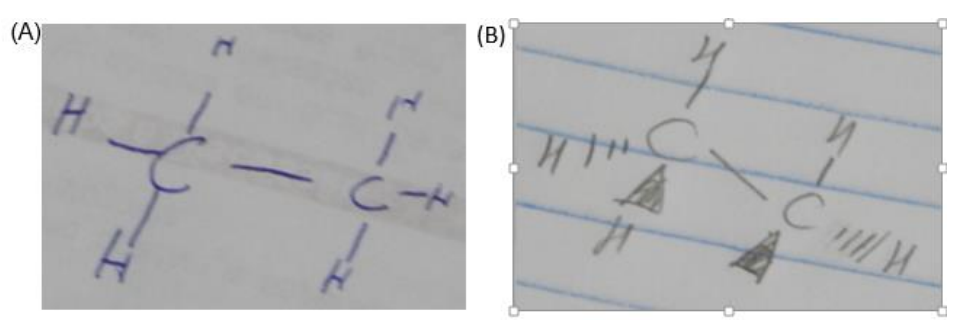

**Figura 7:** Exemplos de representações construídas pelos alunos da molécula de etano no em 3D no plano do papel.

Posteriormente foi trabalhado as discussões com o exemplo da molécula etano-1,2-diol. Com isso foi solicitado que eles a construíssem a mesma no software e a deixasse na forma mais estável (Figura 8B). Após isso que foi pedido que desenhasse a molécula em 3D no plano do papel (Figura 8A), para que assim comparasse as duas representações (Figuras 8A e 8B) e analisasse se o software proporcionaria uma melhora na visualização espacial da molécula, assim, a maioria apontou que o software era de grande ajuda.

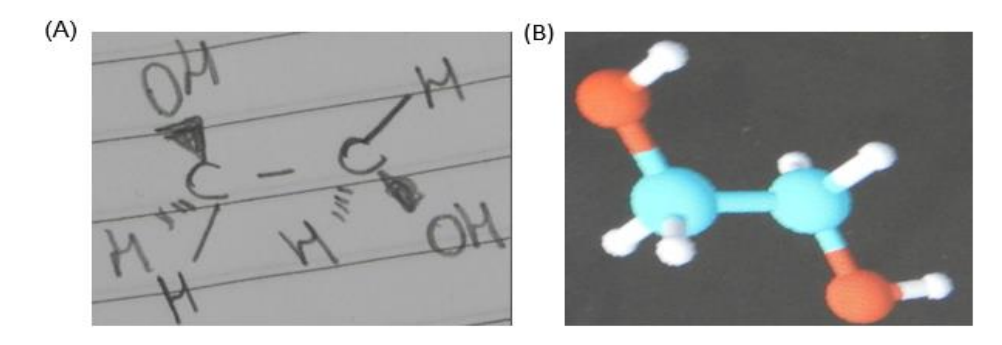

**Figura 8**: Representações construídas pelos alunos da molécula etano-1,2-diol no plano do papel (A), e no software (B).

Assim, foi percebido que mesmo tomando como base uma representação em 3D que proporciona giro espacial, a representação no plano do papel em três dimensões ainda causa dificuldades, como o visto na figura 8A. Nessa figura as duas hidroxilas foram representadas para o mesmo lado do plano, cunha cheia. Entretanto, a representação no software (Figura 8B) as hidroxilas estão representadas no plano em regiões afastadas do espaço. Ligações do plano, cunha cheira e cunha tracejada são combinações de fatores que possivelmente resulta em uma dificuldade de aprendizado do aluno e o uso desta ferramenta computacional pode ajudar nas concepções e internalizações conceituais

Finalizamos a aula, falando sobre as projeções alternada, eclipsada, anti e gauche, assim quando foram discutidas sobre as moléculas de etano-1,2-diol e pentanol, abordando essas projeções todos os alunos demonstraram conhecimento satisfatório acerca de como essas moléculas estão em cada caso de projeção, conseguindo assim relacionar a estabilidade com o posicionamento dos grupos mais volumosos.

## <span id="page-24-0"></span>**5.3. QUESTIONÁRIO FINAL**

A partir da análise do pós-questionário verificou-se principalmente que a ferramenta utilizada proporcionou e auxiliou no processo de ensino. Na qual todos os alunos indicaram que o mesmo auxiliou para o entendimento, motivou e tornou a aula mais atrativa.

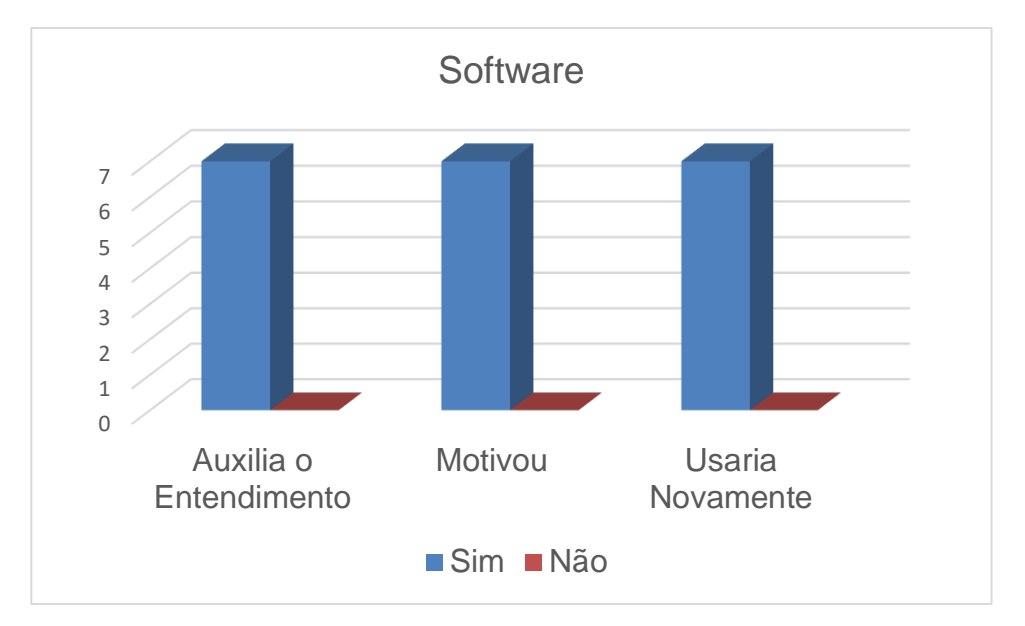

**Figura 9:** Gráfico que apresenta ideias chaves das questões do questionário final.

Na figura 9 é mostrado um gráfico, que apresenta ideias chaves presentes nas questões 1, 2 e 3 do questionário final. De início os questionamentos abordaram se a utilização do software proporcionou um melhor entendimento do conteúdo e tornou a aula mais iterativa, assim a grande maioria afirmou que sim como mostra as falas abaixo:

> A11: "*Sim! Pois ele auxilia na apresentação e explicação de determinada molécula. Porque muitas das vezes que escrito no quadro cria um obstáculo tirando as limitações do soft, no qual o "manuseante" necessita relacionar com a química. Nesse sentido o soft proporciona a rotação da molécula e outras atividades que não são feitas no quadro. "*

> A1: "*Sim. Pois com o ACD é possível a confecção das estruturas moleculares das substâncias com maior fidelidade ao modelo real. Pois despertou a curiosidade descobrir as conformações do maior número de moléculas. "*

Essas opiniões não são só apontadas em respostas, mas também em ações apresentadas pelos alunos durante a intervenção na qual eles foram bastantes participativos, sempre fazendo questionamentos acerca do conteúdo.

Assim para complementar as ideias apontadas acima os itens 3 e 4 desse questionário na qual abordam os pontos chaves sobre a utilização do software proporcionou uma melhor compreensão e se essa ferramenta computacional trabalhada em aula proporcionou cooperação, discussão e superação dos déficits sobre o conteúdo, sendo mais uma vez apoiado o uso o software durante as aulas de orgânica, sendo isso justificados nos recortes abaixo, nos quais mesmo por ser um visualização espacial em três dimensões ser um assunto que causa grandes dificuldades (WARTHA; REZENDE,

2015), a utilização do software trouxe uma nova forma de abordagem e de entendimento para os alunos.

> A12*: "Sim, já que a visualização planar dificultou muito o aprendizado. Cada um tem uma forma diferente de visualizar as moléculas, vendo com o software gerou discussões e um ajudando o outro a compreender. "*

> A10: *"Sim, por que facilita bastante a entendimento da estrutura da molécula de forma que desperta a curiosidade e a motivação do aluno, algo diferente. "*

Por fim foi perguntado aos alunos qual a opinião sobre o manuseio do ACD labs (fácil ou difícil manipulação), e se indicaria, a utilização desse ou outros softwares educacionais para as aulas de Química Orgânica e Porquê? Sendo assim, foi respondido por alguns que a ferramenta tem o manuseio dificultado por apresentar uma grande quantidade de caracteres e o idioma em inglês, já outros que são de fácil utilização, porém com a ajuda do guia disponibilizado, como mostra as falas apresentadas abaixo:

> A12: *"Difícil, por ser em inglês. "* A5: *"Difícil manipulação. Pois são muitos caracteres. "* A1: *"Fácil. Partindo do princípio que o usuário leia atentamente o manual, ou seja, a medida que vai praticando vai aperfeiçoando. Isso se apresentarem o manual. "*

Quanto a utilização de softwares nas disciplinas de orgânica, foi um fato defendido por todos. Como apontado nos recortes abaixo, com isso temos que mesmo por apresentar algumas dificuldades o software vem a contribuir de forma direta e positiva no aprendizado dos alunos.

> A5: "*Sim. Pois facilitara em algumas coisas como por exemplo a visualização da molécula. "* A4: *"Sim; porque deixa a aula mais dinâmica e o aluno pode ser mais ativo durante o processo de ensino aprendizagem. "*

Assim, foi observado que com a análise do questionário inicial, a utilização do software foi apoiada por todos os alunos que responderam, como também a abordagem do conteúdo conformações, focando na visualização espacial de moléculas. No que se refere a intervenção foi notado que mesmo o software apresentando certas dificuldades de manuseio, as vantagens disponibilizadas ajudam na compreensão do conteúdo. Para finalizar o questionário final veio complementar o fato do software ser de grande ajuda, não só para as disciplinas de orgânica, mas para grande parte das matérias ofertadas durante todo o curso de Química Licenciatura. Justificando a importância da presença das TIC, auxiliando as aulas das mais variadas áreas. Assim AFFONSO; YONEZAWA,

<span id="page-27-0"></span>(2009), apontam que o uso das TIC, busca aprimorar a compreensão de diversos conteúdos, nas quais também englobam a utilização de ferramentas tecnológicas.

### **6.CONSIDERAÇÕES FINAIS**

Conclui-se que é de fundamental importância inserir novas tecnologias e ferramentas que facilitem, proporcione e motive os alunos deste campus a superar as dificuldades. Observou-se o entusiasmo e a curiosidade de manipular e consequentemente aumentando a interação dos mesmos durante o processo. Neste sentido pode-se observar que o software proporcionou uma melhoria no entendimento, na qual a maioria apontou que o software facilitou a visualização espacial e proporcionou uma maior rapidez no processo de visualização da estabilidade das moléculas. Neste sentido os alunos apontaram que a ferramenta poderia ser adotada mais vezes nas aulas de Química Orgânica e consequentemente por ser algo novo despertou a curiosidade e a motivação do aluno. E foi percebido que ferramentas tecnológicas são pouco exploradas pelos alunos e professores, sendo usual a utilização de modelos moleculares para facilitar no estudo dos conteúdos abordados neste trabalho. Além disso é notório que os alunos indicam que o uso de ferramentas computacionais pode auxiliar na construção e entendimento. Visto que quebra a rotina das monótonas e desinteressantes aulas conteudistas de quadro e giz.

# <span id="page-28-0"></span>**7.REFERÊNCIAS**

ABREU, A. C. DE. O Uso de Softwares na Aprendizagem da Matemática. **http://www.revistadialogos.com.br/dialogos\_8/adson\_janaina.pdf**.

AFFONSO, D. M.; YONEZAWA, W. M. A construção de um objeto de aprendizagem como exemplo de transposição didática de um conteúdo de ciências. **Ensino de ciências e matemática, II: temas sobre a formação de conceitos**, p. 287, 2009.

ANDRADE, T. et al. Modelagem computacional: O uso do ArgusLab no Ensino de Química na educação superior. http://www.eneq2016.ufsc.br/anais/resumos/R1998- 1.pdf.

APARECIDA, D. Jogo didático Ludo Químico para o ensino de nomenclatura dos compostos orgânicos: Projeto, produção, aplicação e avaliação. **Ciência & Cognição**, v. 13, n. 1, p. 72–81, 2008.

BARTON, D. H. R. The conformation of the steroid nucleus. **Experientia**, v. 6, n. 8, p. 316–320, 1950.

BATISTA, G. DA C. LIMA, A. R.; CRISÓSTOMO, L. C. DA S.; MARINHO, M. M.; MARINHO; E. S. Softwares para o Ensino de Química: Chemsketch® um Poderoso Recurso Didático. Redin- Revista Educacional Interdisciplinar, v. 5, n. 1, p. 1–5, 2016.

BOGDAN, Roberto C.; BIKLEN, Sari Knopp. Investigação qualitativa em educação. Tradução Maria João Alvarez, Sara Bahia dos Santos e Telmo Mourinho Baptista. Porto: Porto Editora, 1994.

BRITO, P. S. **INVESTIGAR AS DIFICULDADES DE COMPREENSÃO NAS DISCIPLINAS DE QUÍMICA ORGÂNICA NO CAMPUS PROFESSOR ALBERTO CARVALHO -- UFS**. TCC, Universidade Federal de Sergipe Campus Professor Alberto Carvalho. Itabaiana-SE. 2017.

BRUICE, PAULA YOURKAINS. Química Orgânica. 4<sup>ª</sup> ed. São Paulo: P.87.

DANIELE RAUPP; AGOSTINHO SERRANO, MOREIRA, M. A. Experiências em Ensino de Ciências. v. 4, n. 1, p. 65–78, 2009.

FERREIRA, S. E.; CAMPOS, F. D. O.; DIAS, A. D. O. Softwares em ambientes educacionais. 2004. FRANCA, N.; LUIS, J. Educação. **Química Nova**, v. 31, n. 4, p. 921–923, 2008.

MEDEIROS, M. D. A. **A informática no ensino de Química: análise de um software para o ensino de Tabela Periódica**. XIV Encontro Nacional de Ensino de Química (XIV ENEQ), 2008

MENDES, A. P.; SANTANA, G. P.; PESSOA JÚNIOR, E. S. F. O uso de software PhET como ferramenta para o ensino de balanceamento de reação química. **Areté**, v. 8, n. 16, p. 52–60, 2015.

OLIVEIRA, C. DE; MOURA, S. P.; SOUSA, E. R. DE. TIC'S na educação: A utilização das tecnologias da informação e comunicação na aprendizagem do aluno. **Pedagogia em Ação**, v. 7, n. 1, p. 75–95, 2015.

PEREIRA, D. M.; SILVA, G. S. As Tecnologias de Informação e Comunicação (TICs ) como aliadas para o desenvolvimento. **Caderno de Ciência Sociais Aplicadas**, n. 10, p. 151–174, 2010.

RAUPP, D. SERRANO, A.; MARTINS, T. L. C. Uso de um software de construção de modelos moleculares no ensino de isomeria geométrica: um estudo de caso baseado na teoria de mediação cognitiva. **Revista Electrónica de Enseñanza de las Ciencias**, v. 9, n. 1, p. 18–34, 2010.

RAUPP, D.; SERRANO, A.; MARTINS, T. L. C. A evolução da química computacional e sua contribuição para a educação em Química. **Revista Liberato**, v. 9, n. 12, p. 13–22, 2008.

RIBEIRO, A. A.; GRECA, I. M. Simulações computacionais e ferramentas de modelização em educação Química: Uma revisão de literatura publicada. **Química Nova**, v. 26, n. 4, p. 542–549, 2003. ROCHA, J. S.; VASCONCELOS, T. C. Dificuldades de aprendizagem no ensino de Química: algumas reflexões. 2016.

ROCHA, M. DE F. et al. Jogos didáticos no ensino de química. **Formação de Professores: interação Universidade**, p. 7–340, 2011.

SANTOS, D. O.; WARTHA, E. J.; FILHO, J. C. D. S. Softwares educativos livres para o Ensino de Química: Análise e Categorização. **XV Encontro Nacional de Ensino de Química**, p. 11, 2010.

SOUZA, H. DE; SILVA, C. DA. Dados Orgânicos: Um Jogo Didático No Ensino De Química. **Holos-Issn 1807-1600**, v. 3, p. 107–121, 2012.

TAVARES, R.; SOUZA, R. O. O.; CORREIA, A. O. Um Estudo Sobre a "Tic" E O Ensino Da Química. **Anais Do Simpósio Internacional De Inovação Tecnológica - Simtec**, v. 1, n. 1, p. 657–669, 2013.

VIEIRA, E.; MEIRELLES, R.; RODRIGUES, D. **O uso de tecnologias no ensino de química: a experiência do laboratório virtual química fácil**, 2011.

WARTHA, E. J.; REZENDE, D. DE B. A elaboração conceitual em Química

<span id="page-30-0"></span>Orgânica na perspectiva da semiótica Peirceana. **Ciênc. educ.**, v. 16, n. 2, p. 275–290, 2015.

# <span id="page-30-2"></span><span id="page-30-1"></span>**8.APÊNDICES**

# **APÊNDICE A Questionário inicial**

Universidade Federal de Sergipe

Campus Professor Alberto Carvalho

Departamento de Química

\_\_\_\_\_\_\_\_\_\_\_\_\_\_\_\_\_\_\_\_\_\_\_\_\_\_\_\_\_\_\_\_\_\_\_\_\_\_\_\_\_\_\_\_\_\_\_\_\_\_\_\_\_\_\_\_\_\_\_\_\_\_\_

Aluno:

Data:  $/$  /

Período:

Questionário inicial

1) O uso de tecnologias nos mais diversos âmbito da sociedade cresceu com as grandes revoluções ocorridas, principalmente o uso de computadores, celulares, internet e etc.. Neste sentido, você utiliza essas tecnologias em suas atividades acadêmicas? Em quais situações?

\_\_\_\_\_\_\_\_\_\_\_\_\_\_\_\_\_\_\_\_\_\_\_\_\_\_\_\_\_\_\_\_\_\_\_\_\_\_\_\_\_\_\_\_\_\_\_\_\_\_\_\_\_\_\_\_\_\_\_\_\_\_\_ \_\_\_\_\_\_\_\_\_\_\_\_\_\_\_\_\_\_\_\_\_\_\_\_\_\_\_\_\_\_\_\_\_\_\_\_\_\_\_\_\_\_\_\_\_\_\_\_\_\_\_\_\_\_\_\_\_\_\_\_\_\_\_

\_\_\_\_\_\_\_\_\_\_\_\_\_\_\_\_\_\_\_\_\_\_\_\_\_\_\_\_\_\_\_\_\_\_\_\_\_\_\_\_\_\_\_\_\_\_\_\_\_\_\_\_\_\_\_\_\_\_\_\_\_\_\_

\_\_\_\_\_\_\_\_\_\_\_\_\_\_\_\_\_\_\_\_\_\_\_\_\_\_\_\_\_\_\_\_\_\_\_\_\_\_\_\_\_\_\_\_\_\_\_\_\_\_\_\_\_\_\_\_\_\_\_\_\_\_\_ \_\_\_\_\_\_\_\_\_\_\_\_\_\_\_\_\_\_\_\_\_\_\_\_\_\_\_\_\_\_\_\_\_\_\_\_\_\_\_\_\_\_\_\_\_\_\_\_\_\_\_\_\_\_\_\_\_\_\_\_\_\_\_ \_\_\_\_\_\_\_\_\_\_\_\_\_\_\_\_\_\_\_\_\_\_\_\_\_\_\_\_\_\_\_\_\_\_\_\_\_\_\_\_\_\_\_\_\_\_\_\_\_\_\_\_\_\_\_\_\_\_\_\_\_\_\_ \_\_\_\_\_\_\_\_\_\_\_\_\_\_\_\_\_\_\_\_\_\_\_\_\_\_\_\_\_\_\_\_\_\_\_\_\_\_\_\_\_\_\_\_\_\_\_\_\_\_\_\_\_\_\_\_\_\_\_\_\_\_\_

2) Em sua opinião o uso destas tecnologias vem contribuindo para seu desenvolvimento acadêmico? De que maneira?

3) Você faz ou já fez uso de algum software (ferramenta computacional) para te auxiliar no entendimento de conteúdos químicos? Cite qual (is)?

\_\_\_\_\_\_\_\_\_\_\_\_\_\_\_\_\_\_\_\_\_\_\_\_\_\_\_\_\_\_\_\_\_\_\_\_\_\_\_\_\_\_\_\_\_\_\_\_\_\_\_\_\_\_\_\_\_\_\_\_\_\_\_ \_\_\_\_\_\_\_\_\_\_\_\_\_\_\_\_\_\_\_\_\_\_\_\_\_\_\_\_\_\_\_\_\_\_\_\_\_\_\_\_\_\_\_\_\_\_\_\_\_\_\_\_\_\_\_\_\_\_\_\_\_\_\_ 4) Dos recursos citados abaixo qual ou quais você já teve acesso nas aulas de Química?

\_\_\_\_\_\_\_\_\_\_\_\_\_\_\_\_\_\_\_\_\_\_\_\_\_\_\_\_\_\_\_\_\_\_\_\_\_\_\_\_\_\_\_\_\_\_\_\_\_\_\_\_\_\_\_\_\_\_\_\_\_\_\_ \_\_\_\_\_\_\_\_\_\_\_\_\_\_\_\_\_\_\_\_\_\_\_\_\_\_\_\_\_\_\_\_\_\_\_\_\_\_\_\_\_\_\_\_\_\_\_\_\_\_\_\_\_\_\_\_\_\_\_\_\_\_\_

( ) Jogo lúdico;

( ) Software;

- ( ) Modelos moleculares;
- ( ) Vídeos Aulas
- ( ) Outros (se outros cite):

5) Qual recurso didático você já utilizou nas aulas de Química Orgânica? O resultado dessa utilização proporcionou uma aprendizagem mais significativo?

\_\_\_\_\_\_\_\_\_\_\_\_\_\_\_\_\_\_\_\_\_\_\_\_\_\_\_\_\_\_\_\_\_\_\_\_\_\_\_\_\_\_\_\_\_\_\_\_\_\_\_\_\_\_\_\_\_\_\_\_\_\_\_

 $\mathcal{L} = \{ \mathcal{L}_1, \mathcal{L}_2, \ldots, \mathcal{L}_n \}$  , where  $\mathcal{L}_1, \mathcal{L}_2, \ldots, \mathcal{L}_n \}$  , where  $\mathcal{L}_2, \mathcal{L}_3, \ldots, \mathcal{L}_n \}$ \_\_\_\_\_\_\_\_\_\_\_\_\_\_\_\_\_\_\_\_\_\_\_\_\_\_\_\_\_\_\_\_\_\_\_\_\_\_\_\_\_\_\_\_\_\_\_\_\_\_\_\_\_\_\_\_\_\_\_\_\_\_\_ \_\_\_\_\_\_\_\_\_\_\_\_\_\_\_\_\_\_\_\_\_\_\_\_\_\_\_\_\_\_\_\_\_\_\_\_\_\_\_\_\_\_\_\_\_\_\_\_\_\_\_\_\_\_\_\_\_\_\_\_\_\_\_

\_\_\_\_\_\_\_\_\_\_\_\_\_\_\_\_\_\_\_\_\_\_\_\_\_\_\_\_\_\_\_\_\_\_\_\_\_\_\_\_\_\_\_\_\_\_\_\_\_\_\_\_\_\_\_\_\_\_\_\_\_\_\_ \_\_\_\_\_\_\_\_\_\_\_\_\_\_\_\_\_\_\_\_\_\_\_\_\_\_\_\_\_\_\_\_\_\_\_\_\_\_\_\_\_\_\_\_\_\_\_\_\_\_\_\_\_\_\_\_\_\_\_\_\_\_\_

\_\_\_\_\_\_\_\_\_\_\_\_\_\_\_\_\_\_\_\_\_\_\_\_\_\_\_\_\_\_\_\_\_\_\_\_\_\_\_\_\_\_\_\_\_\_\_\_\_\_\_\_\_\_\_\_\_\_\_\_\_\_\_

6) Alguns autores relatam que a utilização de modelos moleculares facilita o estudo da constituição, da estrutura tridimensional e das diferentes conformações. Também se sabe que o uso destes modelos é a metodologia mais adotada nas aulas de Química Orgânica. Em sua opinião essa metodologia é suficiente para facilitar a visualização de moléculas em 3D? Por que?

\_\_\_\_\_\_\_\_\_\_\_\_\_\_\_\_\_\_\_\_\_\_\_\_\_\_\_\_\_\_\_\_\_\_\_\_\_\_\_\_\_\_\_\_\_\_\_\_\_\_\_\_\_\_\_\_\_\_\_\_\_\_\_ \_\_\_\_\_\_\_\_\_\_\_\_\_\_\_\_\_\_\_\_\_\_\_\_\_\_\_\_\_\_\_\_\_\_\_\_\_\_\_\_\_\_\_\_\_\_\_\_\_\_\_\_\_\_\_\_\_\_\_\_\_\_\_

\_\_\_\_\_\_\_\_\_\_\_\_\_\_\_\_\_\_\_\_\_\_\_\_\_\_\_\_\_\_\_\_\_\_\_\_\_\_\_\_\_\_\_\_\_\_\_\_\_\_\_\_\_\_\_\_\_\_\_\_\_\_\_

\_\_\_\_\_\_\_\_\_\_\_\_\_\_\_\_\_\_\_\_\_\_\_\_\_\_\_\_\_\_\_\_\_\_\_\_\_\_\_\_\_\_\_\_\_\_\_\_\_\_\_\_\_\_\_\_\_\_\_\_\_\_\_

\_\_\_\_\_\_\_\_\_\_\_\_\_\_\_\_\_\_\_\_\_\_\_\_\_\_\_\_\_\_\_\_\_\_\_\_\_\_\_\_\_\_\_\_\_\_\_\_\_\_\_\_\_\_\_\_\_\_\_\_\_\_\_

7) Você sente dificuldade em visualizar as moléculas em três dimensões (tridimensional)? Em que consiste essa dificuldade?

\_\_\_\_\_\_\_\_\_\_\_\_\_\_\_\_\_\_\_\_\_\_\_\_\_\_\_\_\_\_\_\_\_\_\_\_\_\_\_\_\_\_\_\_\_\_\_\_\_\_\_\_\_\_\_\_\_\_\_\_\_\_\_

\_\_\_\_\_\_\_\_\_\_\_\_\_\_\_\_\_\_\_\_\_\_\_\_\_\_\_\_\_\_\_\_\_\_\_\_\_\_\_\_\_\_\_\_\_\_\_\_\_\_\_\_\_\_\_\_\_\_\_\_\_\_\_

# <span id="page-32-1"></span><span id="page-32-0"></span>**APÊNDICE B Questionário Final** Universidade federal de Sergipe

Departamento de Química

Aluno: \_\_\_\_\_\_\_\_\_\_\_\_\_\_\_\_\_\_\_\_\_\_\_\_\_\_\_\_\_\_\_\_\_\_\_\_\_\_\_\_\_\_\_\_\_\_\_\_\_\_\_\_\_\_\_\_\_\_\_\_\_\_\_\_

Data:  $\_$ / $\_$ / $\_$ 

Período: \_\_\_\_\_\_

## Questionário final

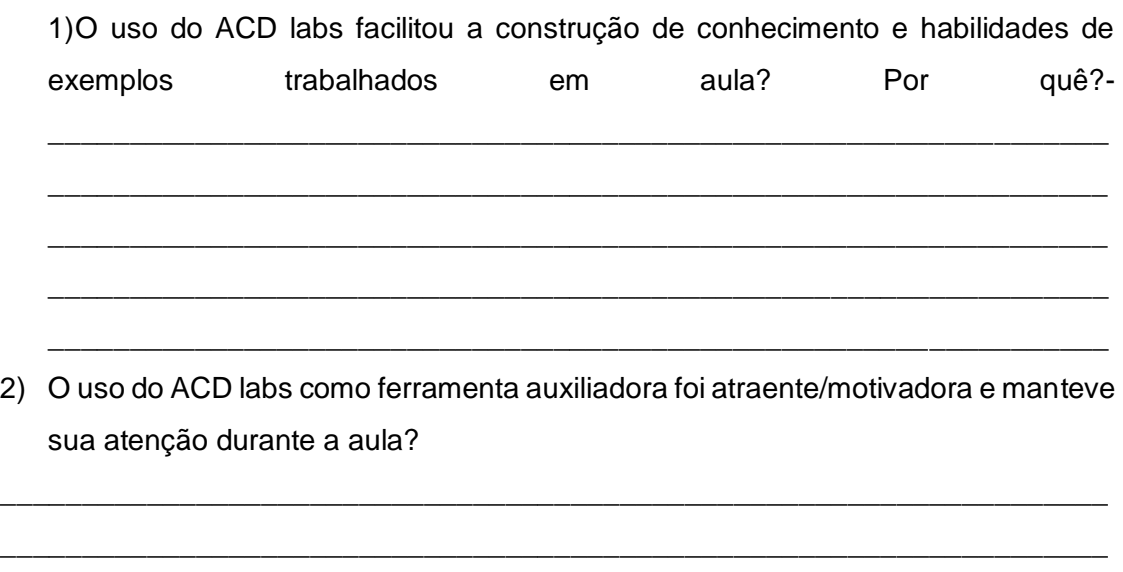

3) Você usaria o ACD labs novamente?

4) Visualizações em três dimensões, arranjo espacial, conformação de moléculas orgânicas já foram conteúdos abordados anteriormente sem a utilização do ACD

\_\_\_\_\_\_\_\_\_\_\_\_\_\_\_\_\_\_\_\_\_\_\_\_\_\_\_\_\_\_\_\_\_\_\_\_\_\_\_\_\_\_\_\_\_\_\_\_\_\_\_\_\_\_\_\_\_\_\_\_\_\_\_\_\_\_ \_\_\_\_\_\_\_\_\_\_\_\_\_\_\_\_\_\_\_\_\_\_\_\_\_\_\_\_\_\_\_\_\_\_\_\_\_\_\_\_\_\_\_\_\_\_\_\_\_\_\_\_\_\_\_\_\_\_\_\_\_\_\_\_

\_\_\_\_\_\_\_\_\_\_\_\_\_\_\_\_\_\_\_\_\_\_\_\_\_\_\_\_\_\_\_\_\_\_\_\_\_\_\_\_\_\_\_\_\_\_\_\_\_\_\_\_\_\_\_\_\_\_\_\_\_\_\_\_\_\_\_\_ \_\_\_\_\_\_\_\_\_\_\_\_\_\_\_\_\_\_\_\_\_\_\_\_\_\_\_\_\_\_\_\_\_\_\_\_\_\_\_\_\_\_\_\_\_\_\_\_\_\_\_\_\_\_\_\_\_\_\_\_\_\_\_\_\_\_\_\_

\_\_\_\_\_\_\_\_\_\_\_\_\_\_\_\_\_\_\_\_\_\_\_\_\_\_\_\_\_\_\_\_\_\_\_\_\_\_\_\_\_\_\_\_\_\_\_\_\_\_\_\_\_

labs. A atual abordagem utilizando o ACD labs proporcionou uma melhor compreensão destes conteúdos?

<u> 1989 - Johann John Stone, mensk politik (f. 1989)</u>

5) Em sua opinião a ferramenta computacional trabalhada em aula proporcionou cooperação, discussão e superação dos déficits sobre o conteúdo. Como?

6) Qual sua opinião sobre o manuseio do ACD labs (fácil ou difícil manipulação). Por quê?

7) Você indicaria a utilização do ACD labs ou outros softwares educacionais para as aulas de química orgânica? Porque?

<u> 1980 - Johann Barn, mars ar breithinn ar chwaraeth a bhann an chwaraeth a bhann an chwaraeth a bhann an chwa</u>

## **APÊNDICE C-**

#### <span id="page-34-1"></span><span id="page-34-0"></span>**Guia com principais ferramentas de Utilização do ChemSketch**

#### **1- Introdução**

1

Existem alguns programas de computador que possibilitam criar diferentes representações de moléculas orgânicas<sup>1</sup> em 2D e 3D: Avogadro, ChemDoodle, Accelrys Draw, XDrawChem, Symyx Draw e ChemSketch. Vamos conhecer e utilizar nesta atividade o software ChemSketch. Ele é gratuito e apresenta muitos recursos úteis, como algumas estruturas prontas e ferramentas para desenho de equações químicas. Este programa possibilita também a criação de diferentes representações para moléculas em 3D,

#### **2- Apresentação ao ChemSketch**

Para esta atividade vamos apresentar de maneira bastante simplificada algumas das principais ferramentas de ChemSketch para que possamos construir moléculas simples e visualizá-las em 3D. Veja a lista de botões a seguir e localizeos no ChemSketch.

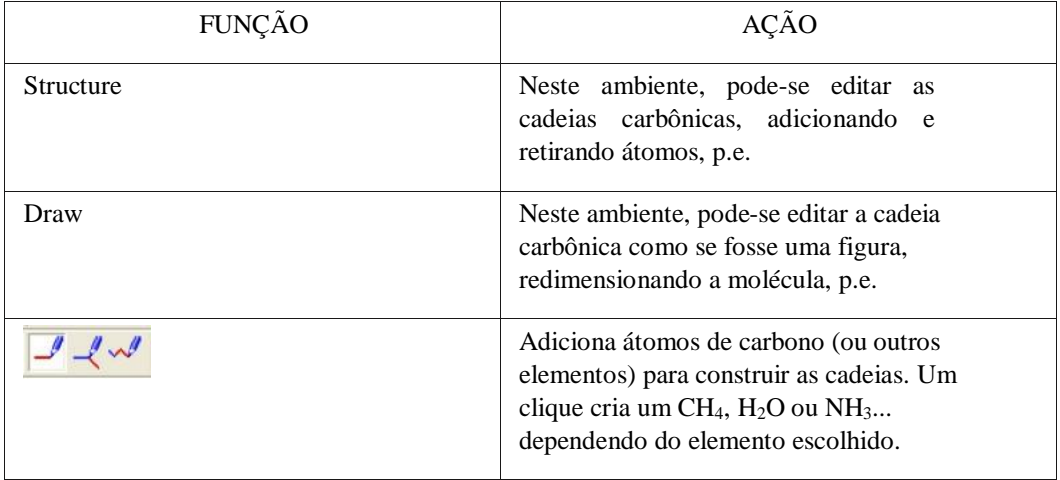

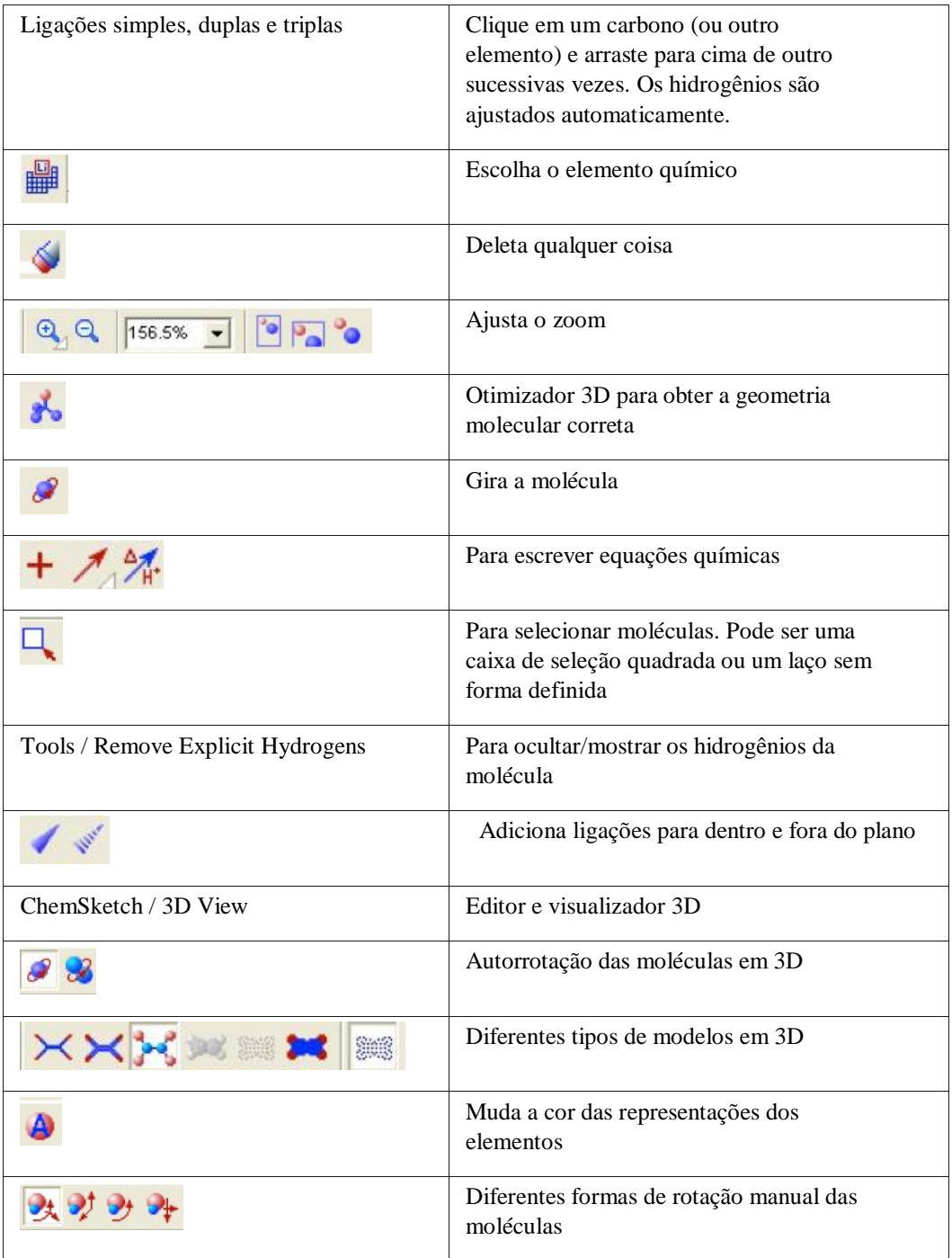

# **3- Construindo representações para moléculas simples.**

a) Clique na ferramenta para selecioná-la. Cada clique dado com essa ferramenta adiciona um CH4. Clique 4 vezes na tela para adicionar 4 CH4. Vamos criar agora uma molécula de butano. Clique sobre um dos CH<sup>4</sup> adicionados e arraste até outro CH<sup>4</sup> próximo para formar uma ligação simples entre eles. Repita esta operação com os demais CH<sup>4</sup> para formar a cadeia carbônica do butano. O que acontece com as quantidades de H enquanto você liga os átomos de carbono?

b) Clique na ferramenta d $\mathcal{R}_{\text{select}}$  ( ou ) e selecione toda a molécula de butano. Vá em "Tools" e clique em "Add Explicit Hydrogens". O que acontece com os hidrogênios?

c) Selecione novamente toda a molécula e clique em  $\lambda$ . Clique em  $\lambda$ para selecionar uma ferramenta de giro. Clique em qualquer parte da molécula, segure e mexa o cursor para girar a molécula.

d) Transforme o butano em 1-butanol. Clique no átomo de oxigênio no menu lateral esquerdo e clique sobre um hidrogênio do carbono 1.

e) Na parte de baixo da tela, clique em "2-Copy to 3D". Selecione um tipo de modelo ( $\times \times \times$ ). Clique e arraste sobre a molécula para girá-la manualmente. Clique nas ferramentas de autogiro ( $\sqrt{8}$ ) e observe-as por 15 segundos cada uma. Qual a diferença entre elas?

f) Na parte de baixo da tela, clique em "1-ChemSketch" para voltar a tela de edição. Vamos transformar o 1-butanol em ácido butanoico. Selecione o oxigênio novamente no menu lateral esquerdo. Clique próximo (1 cm) do carbono 1 (contendo o OH). Clique sobre a molécula de água formada e arraste até o carbono 1. Um "x" rosa significa que essa ligação não é permitida. Isso aconteceu porque os hidrogênios estão explícitos. Vá em "Tools" e remova os hidrogênios explícitos. Tente novamente ligar a molécula de H<sub>2</sub>O ao carbono 1. Clique e arraste novamente o mesmo oxigênio para o carbono 1. O que aconteceu com a ligação química entre o carbono 1 e o oxigênio? E com os hidrogênios? Clique em "2-Copy to 3D" e explore novamente as opções de visualização em 3D.